# **บทที่ 3** ขั้นตอนและวิธีการดำเนินงาน

ในบทนี้จะอธิบายถึงขั้นตอนและวิธีการดำเนินงานพัฒนาโปรแกรมโปรแกรมตรวจสอบ เส้นทางที่เหมาะสมสำหรับการท่องเที่ยวเชิงเกษตรและเชิงนิเวศในจังหวัดจันทบุรี ประกอบด้วย 3 ้ขั้นตอน ได้แก่ ขั้นตอนแรกเป็นการเก็บข้อมูลสถานที่ท่องเที่ยวและเกณฑ์ของเส้นทางไปยังฐานข้อมูล ขั้นตอนที่สองเป็นการทำแบบสำรวจและนำข้อมูลจากฐานข้อมูลเพื่อนำผลที่ได้ไปสร้างสมการ ขั้นตอน สุดท้ายเป็นการนำสมการที่มาคำนวณและนำผลออกมาเป็นเว็บแอปพลิเคชัน ขั้นตอนโดยภาพรวม ดังแสดงในภาพที่ 3.1

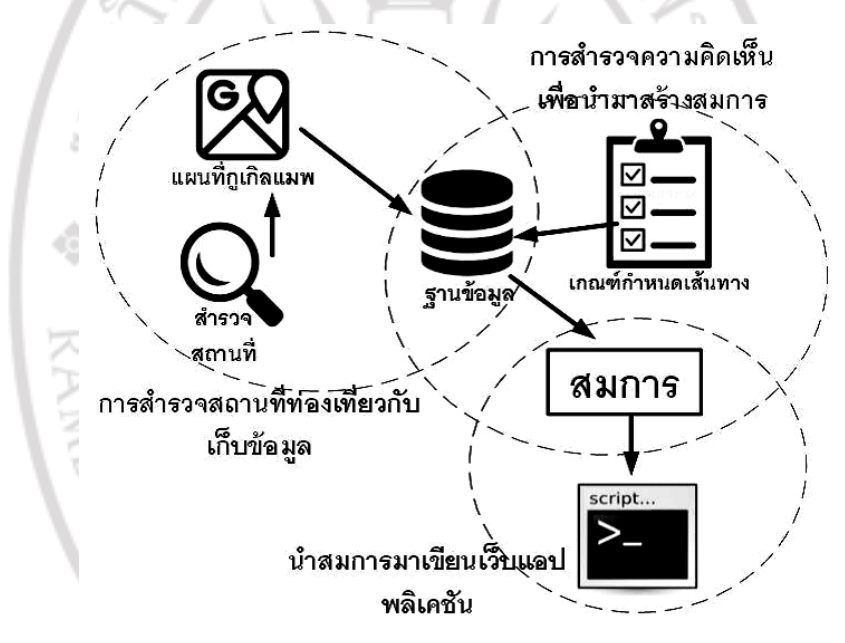

**ภาพที่ 3.1** แสดงขั้นตอนทั้งหมดของโปรแกรมโปรแกรมตรวจสอบเส้นทางที่เหมาะสมสำหรับ การท่องเที่ยวเชิงเกษตรและเชิงนิเวศในจังหวัดจันทบุรี

#### **3.1 การส ารวจสถานที่ท่องเที่ยวและข้อมูลลงฐานข้อมูล**

้ส่วนนี้ประกอบด้วยการสำรวจสถานที่ท่องเที่ยวเชิงเกษตรและเชิงนิเวศในจังหวัดจันทบุรี ซึ่ง มีสถานที่ที่เลือกไว้ทั้งหมด 20 สถานที่ ซึ่งแต่ละสถานที่จะต้องเก็บข้อมูลรายละเอียดของชื่อสถานที่ ี ได้แก่ ชื่อสถานที่ กลุ่ม จำนวนถนน และค่าพิกัดจากแผนที่กูเกิล ( Google Map) จะเก็บข้อมูล ้ เส้นทางทั้งหมดที่ไปยังสถานที่ที่เลือกไว้ รวมถึงเกณฑ์กำหนดคะแนนของเส้นทาง ได้แก่ ระยะเวลา ี สภาพถนน การจราจร ฯลฯ แล้วนำมาเก็บไว้ในฐานข้อมูล (Database) ดังแสดงในภาพที่ 3.2

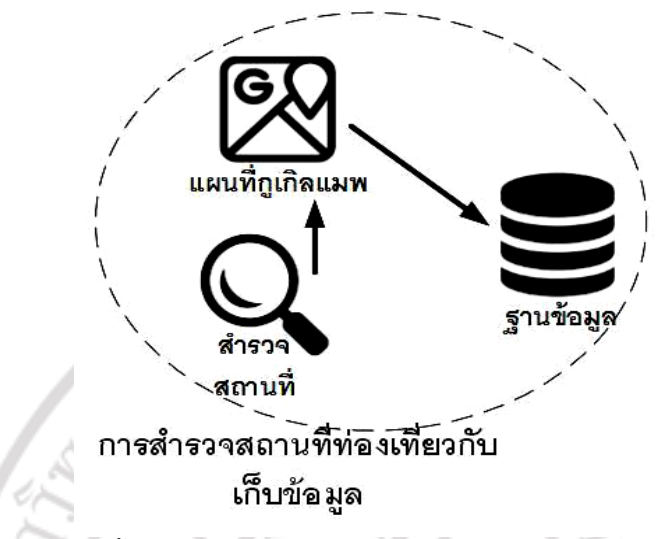

**ภาพที่3.2** ขั้นตอนการส ารวจสถานที่ท่องเที่ยวและข้อมูลลงฐานข้อมูล

### **3.2 ดึงคะแนนของถนนในฐานข้อมูลน ามาใช้ในสมการเพื่อจัดเส้นทาง**

้ส่วนนี้จะนำคะแนนที่ได้มาจากฐานข้อมูลนำมาใช้กับสมการเพื่อคำนวณหาค่าถนนที่มีคะแนน มากที่สุดจากเกณฑ์ที่ผู้ใช้เลือก ขั้นตอนดังกล่าวแสดงดังภาพที่ 3.3

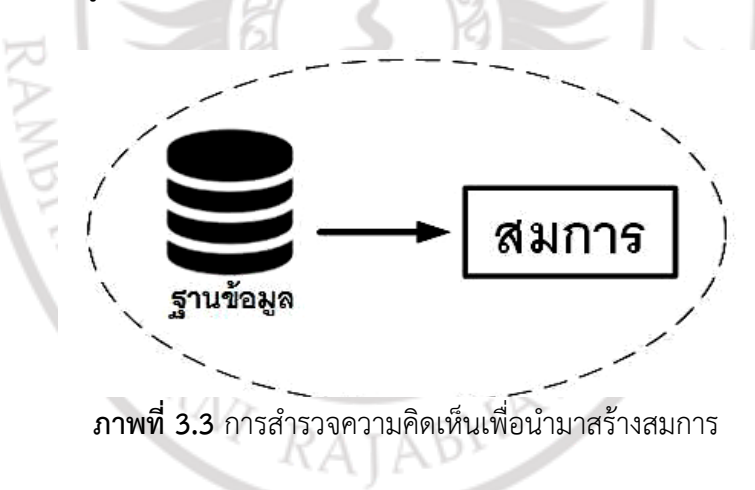

### **3.3 การพัฒนาเว็บแอปพลิเคชัน**

ส่วนนี้เป็นการพัฒนาเว็บแอปพลิเคชันโดยใช้ค่าที่ได้จากขั้นตอนที่สองมา เลือกในการจัด เส้นทางให้เหมาะสมกับเกณฑ์ที่ผู้ใช้เลือกไว้ในการเดินทาง ดังแสดงในภาพที่ 3.4

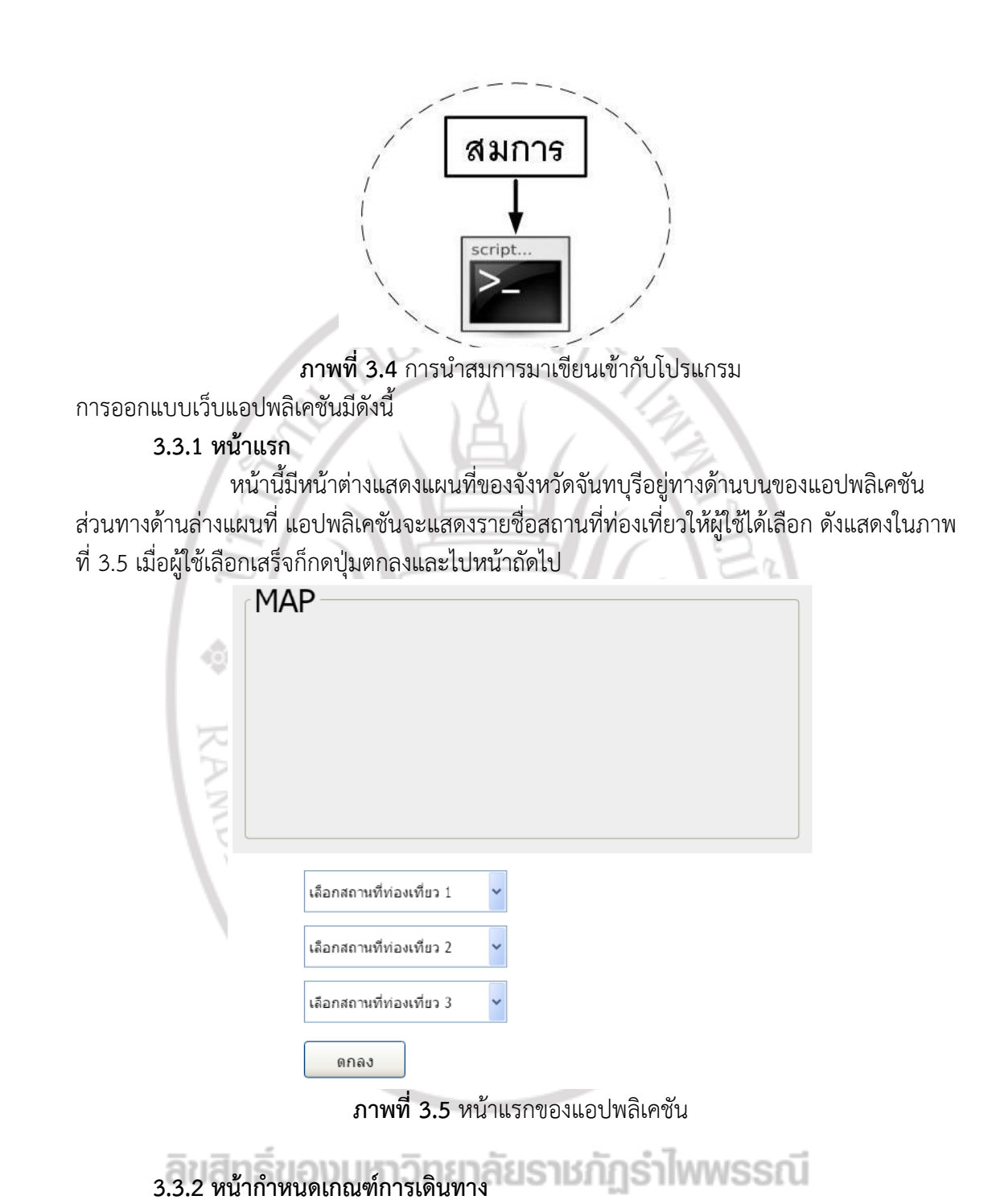

หน้านี้แสดงแผนที่ตำแหน่งของสถานที่ที่ผู้ใช้เลือก และมีให้เลือกเกณฑ์คะแนนเพื่อ เลือกหาเส้นทางเหมาะสมตามผู้ใช้ เมื่อผู้ใช้ตรวจสอบข้อมูลแล้วก็สามารถกดปุ่มเริ่มจัดเส้นทาง ดังแสดงในภาพที่ 3.6

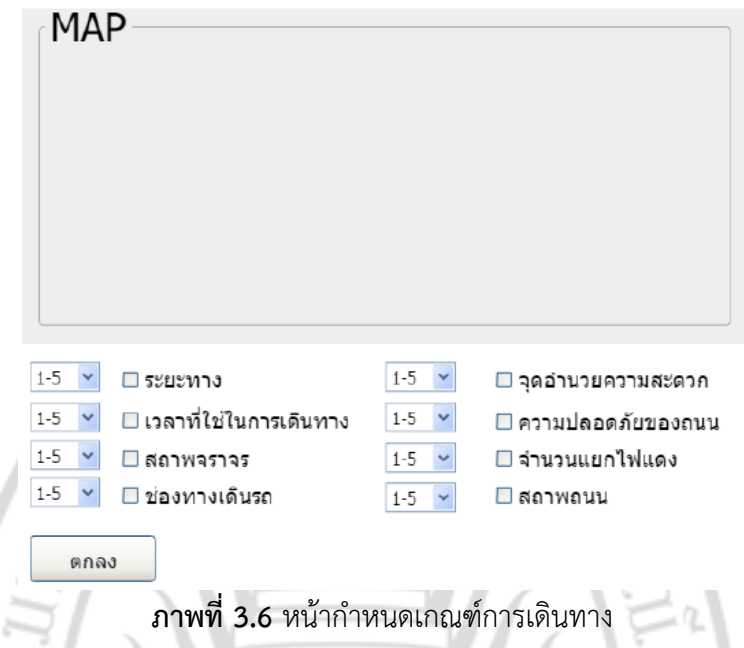

## **3.3.3 หน้าแสดงข้อมูลเส้นทาง**

หน้านี้จะแสดงข้อมูลเส้นทางที่ถูกคำนวนแล้วว่าควรเดินทางไปยังสถานที่ใดก่อน โดยแสดงเส้นทางที่เหมาะสมที่สุดจ านวน 3 เส้นทาง โดยแสดงระยะเวลาในการเดินทางประกอบกับ แผนที่ด้านบน ดังแสดงในภาพที่ 3.7

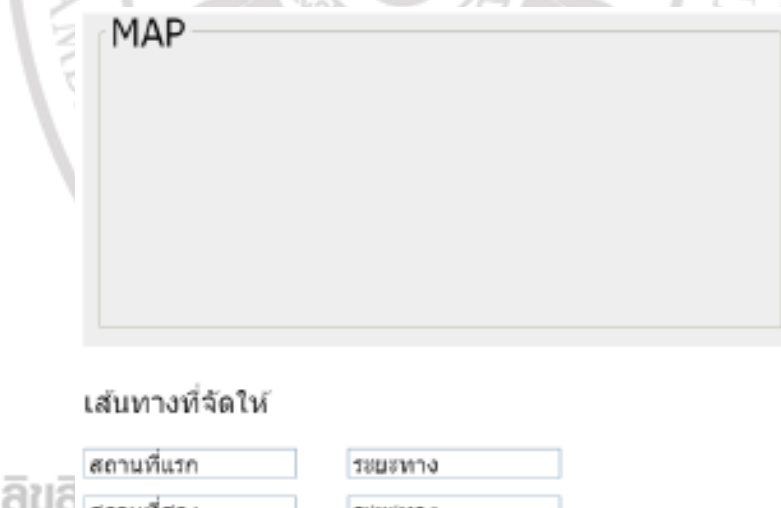

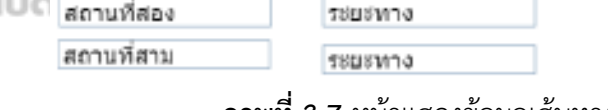

**ภาพที่3.7** หน้าแสดงข้อมูลเส้นทาง

**3.4 ออกแบบฐานข้อมูล** 

ขั้นตอนนี้เป็นส่วนของฐานข้อมูลที่มีการเก็บค่าสถานที่ท่องเที่ยว เกณฑ์กำหนดเส้นทาง ี ข้อมูลของถนนและคะแนนของผลสำรวจ เพื่อนำไปใช้ในการเขียนเว็บแอปพลิเคชัน ดังตารางที่ 3.1 และ 3.2

| ตารางสถานที่ท่องเที่ยว |                |         |        |                 |
|------------------------|----------------|---------|--------|-----------------|
| <b>No</b>              | Attribute      | Type    | Length | Description     |
| 1                      | gid(PK)        | Integer | 32     | รหัสกล่ม        |
| 2                      | Groupnum       | Integer | 100    | หมายเลขกลุ่ม    |
| 3                      | Tog            | Integer | 100    | กลุ่มที่จะไป    |
| 4                      | Pathnum        | Integer | 100    | หมายเลขถนน      |
| 5                      | C1             | Integer | 32     | เกณฑ์คะแนนที่ 1 |
| 6                      | C2             | Integer | 32     | เกณฑ์คะแนนที่ 2 |
| 7                      | C <sub>3</sub> | Integer | 32     | เกณฑ์คะแนนที่ 3 |
| 8                      | C4             | Integer | 32     | เกณฑ์คะแนนที่ 4 |
| 9                      | C5             | Integer | 32     | เกณฑ์คะแนนที่ 5 |
| 10                     | C6             | Integer | 32     | เกณฑ์คะแนนที่ 6 |
| 11                     | C7             | Integer | 32     | เกณฑ์คะแนนที่ 7 |
| 12                     | C8             | Integer | 32     | เกณฑ์คะแนนที่ 8 |

**ตารางที่ 3.1** เกณฑ์กำหนดเส้นทางเก็บข้อมูล

#### **ตารางที่3.2** ข้อมูลรายละเอียดถนน

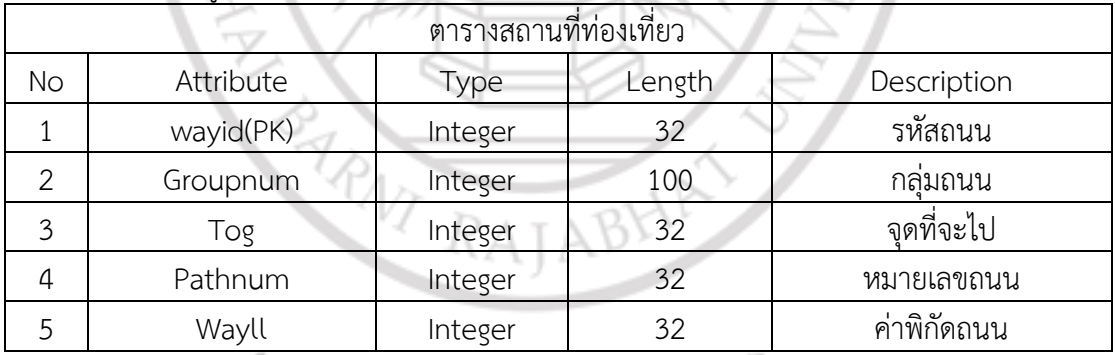